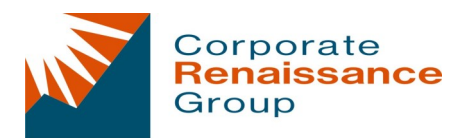

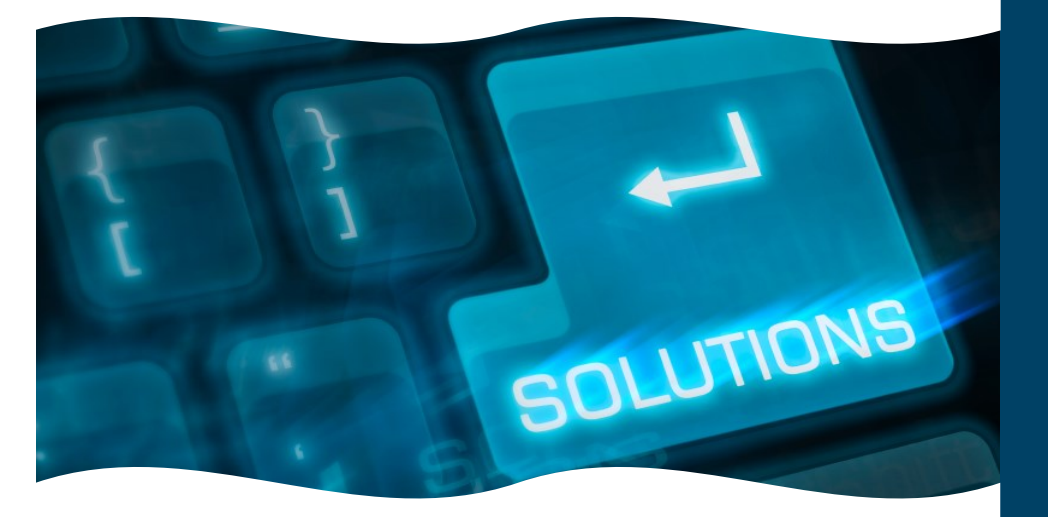

# **CRG Reverser**

**Adjust Your Dynamics GP Journal Entries with the Click of a Button**

In order to maintain an accurate picture of your company's financial position, the information in your general ledger needs to be precise.

CRG Reverser™ allows Microsoft Dynamics GP users to easily reverse, rectify and/or re-post journal entries with the click of a button.

- Reverse, rectify and/or re-post GP journal entries quickly & easily.
- Ensure the accuracy of your financial statements.
- Correct journal entries without having to re-enter information.

### **Reverse**

**Rectify**

Reverse the original transaction and create an additional reverse entry with the same or different transactional posting date.

Reverse transactions by creating an exact opposite entry.

# **Re-Post**

Reverse a transaction and post the original transaction to a different fiscal period or a different posting date.

# **CRG TOOLS FOR BUSINESS**

**Explore CRG Tools for Microsoft Dynamics GP**

**Data Automation**

Changer (CfMD) AA Tools Re-Formatter Reverser Merger Series Linker Series Company Combiner PA Tools

# **Financial Planning and Analysis**

Cost Allocator (CfMD) BI Cubes

**Employee Performance Management** emPerform

**Contact Us**

# **613.232.4295 [crg@crgroup.com](mailto:crg@crgroup.com)**

Corporate Renaissance Group<br>6 Antares Drive, Phase 1, Suite 200 | Ottawa ON | K2E 8A9 | Canada [crg@crgroup.com](mailto:crg@crgroup.com) | 613.232.4295 | [www.crgroup.com](http://www.crgroup.com)

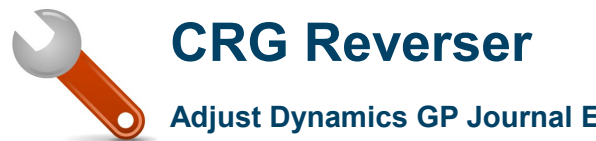

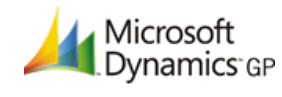

**Adjust Dynamics GP Journal Entries with the click of a button.** 

# **Intuitive Interface**

Reverser provides an easy-to-use interface to create a batch that can amend every transaction in the general ledger. Simply specify the reversing batch details, filter the available posted entries and select whether to reverse, rectify, or re-post the selected entries.

**Eliminate the tedious task of reversing journal transactions one at a time. Save time by making journal adjustments in batches.** 

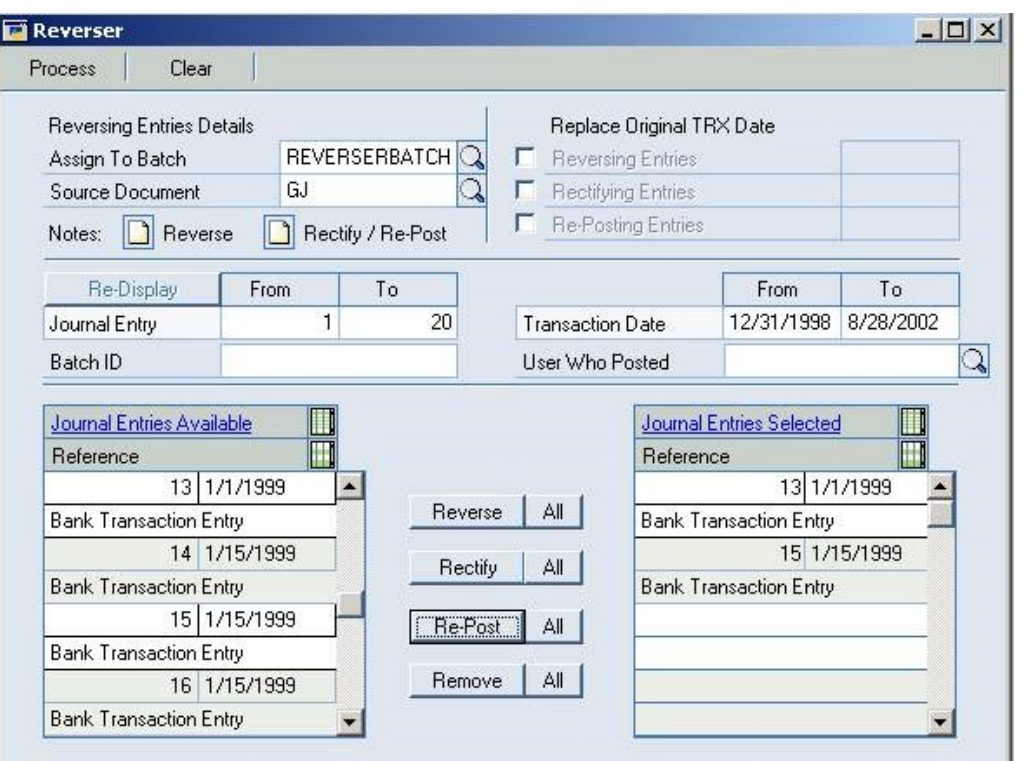

# **3 Easy Steps**

Reverser adjusts your general ledger in three easy steps:

**Step 1** Enter the new details that will be assigned to the reversing, rectifying, and/ or re-posting entries.

*Step 2* Establish filters to find the journal entries that need to be corrected. The filters Include Journal Entry, Batch ID, Transaction Date and User who posted.

**Step 3** Select the journal entries to be reversed, rectified or re-posted.

Reverser does not modify your original Microsoft Dynamics GP data and ensures a firmly established audit trail is maintained!

> **Get started with CRG Reverser. Download a Trial version at [www.crgroup.com/reverser.php](http://www.crgroup.com/reverser.php)  or contact us for pricing [sales@crgroup.com](mailto:sales@crgroup.com)**

### **About Corporate Renaissance Group**

Corporate Renaissance Group has been providing innovative business solutions for more than 20 years. As a member of the Microsoft Partner Network, we apply Microsoft technologies to help companies increase efficiency and to improve financial and operational performance.

CRG is a truly global company, headquartered in Ottawa, Canada, with offices in Canada, South Africa, India and the United States.

For more information about CRG, please visit [www.crgroup.com](http://www.crgroup.com)

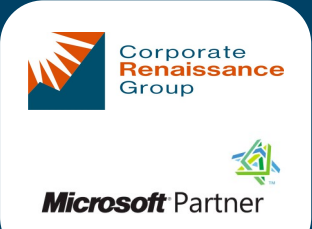

## **Contact Us**

**613.232.4295 [crg@crgroup.com](mailto:crg@crgroup.com)**